**Ortho Clinical Diagnostics** 

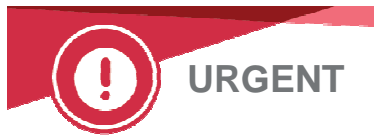

5 juin 2020

# **ACTION CORRECTIVE URGENTE PRODUIT**

## **Systèmes VITROS® – Modifications des paramètres des tests qualitatifs MicroWell non conservées**

Chère cliente, cher client,

Cette notification fournit des informations importantes concernant une anomalie logicielle affectant les paramètres des tests qualitatifs MicroWell lorsqu'il est utilisé sur certains systèmes VITROS® . Cette anomalie entraîne, dans certaines circonstances, la réinitialisation accidentelle des valeurs par défaut de certains paramètres du tests qualitatifs modifiés.

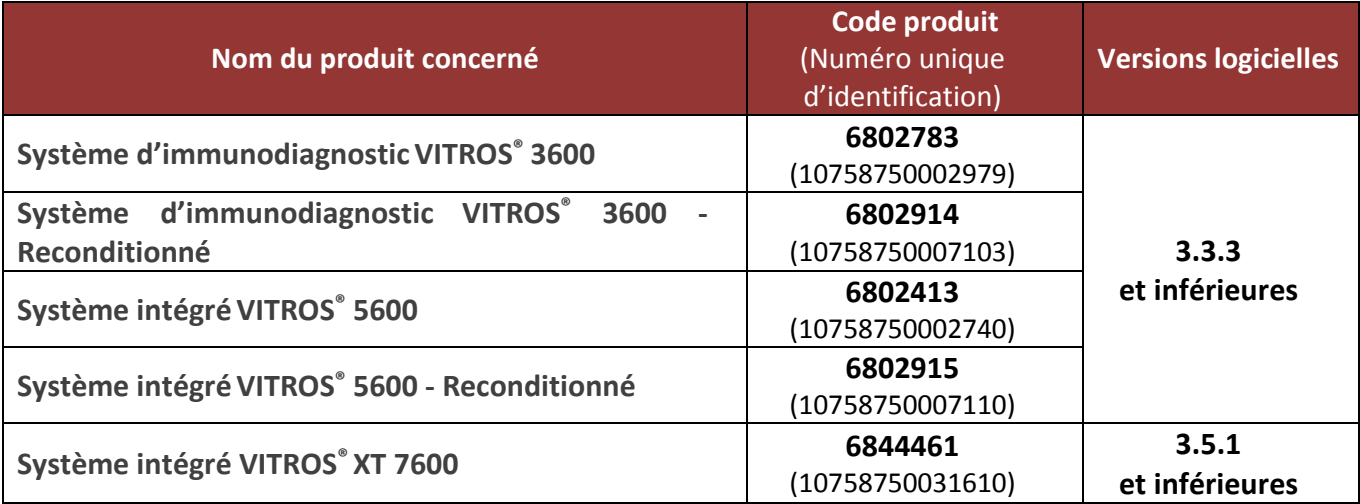

Remarque : le numéro de version du logiciel actuellement installé s'affiche dans l'angle supérieur droit de l'écran du système.

#### **Contexte**

Le logiciel système permet aux clients de modifier le *texte de résultat qualitatif* et les *plages qualitatives* pour les tests qualitatifs MicroWell sur l'écran **Options & Configurations – Configure Assays – Review/Edit Configuration** :

Écran d'exemple : **PLAGES 1. Négatif ≤ 0,89 2. Retester ? 0,90** -0,99 **3. Réactif 1,00 ou supérieur** 

*Texte de résultat qualitatif Plages qualitatives* 

Si l'un de ces champs (texte ou plages) est modifié, les résultats du test reçoivent un code M1. Lorsqu'un disque de données de dosage (Assay Data Disk, ADD) est chargé en sélectionnant Retain Configuration, tous les champs modifiés associés à un code M1 **devraient** être conservés. Si vous sélectionnez Restore Defaults, tous les champs associés à un code M1 reviendront aux valeurs par défaut.

#### **Description du problème**

La fonctionnalité actuelle met automatiquement à jour ces valeurs pour le plasma lorsque le sérum est mis à jour. Les modifications du sérum et du plasma par l'utilisateur sur l'écran Options & Configurations – Review/Edit Calibrations – Review Assay Data **devraient** donc être marquées M1 pour s'assurer que les modifications sont conservées lorsque l'option Retain Configuration est

utilisée pendant le chargement de l'ADD. Des tests internes ont identifié une anomalie logicielle qui se produit si les paramètres de texte de résultat qualitatif et/ou de plages qualitatives sont modifiés par l'opérateur pour le sérum : les valeurs correspondantes sont mises à jour pour le plasma, mais le code M1 **n'est** *pas* attribué au plasma. Par conséquent, après avoir chargé un ADD et sélectionné Retain Configuration, le texte de résultat qualitatif et les plages qualitatives modifiés sont conservés pour le sérum, mais le texte de résultat qualitatif et les plages qualitatives du plasma reviennent *de manière incorrecte* aux valeurs par défaut validées par Ortho et recommandées dans le feuillet technique de VITROS® Immunodiagnostic Products.

#### **Aucun autre paramètre n'est affecté par ce problème.**

**Seuls les tests qualitatifs VITROS® prenant en charge le sérum et le plasma peuvent être affectés :** HAV M, HAV T, aHBc, HBc M, aHCV, **aHBs**, aHIV 1+2, HIV c, HBsAg, HBsAg ES, Rub G, Rub M, Syph, Tox G, Tox M, aTCRU, CMV G, CMV M et CoV2T.

**Remarque : aHBs est un test quantitatif qui partage une configuration système similaire aux tests qualitatifs et est donc affecté par ce problème.**

**Si votre laboratoire n'a pas modifié le texte/les plages de résultats qualitatifs pour les tests répertoriés ci-dessus, votre laboratoire n'est PAS concerné par ce problème.** 

#### **Conséquences sur les résultats**

Si votre laboratoire a modifié les plages qualitatives, il pourrait exister des plages différentes définissant le texte de résultat qualitatif pour le sérum et le plasma en raison de cette anomalie logicielle. Par conséquent, un échantillon de plasma peut ne pas être évalué avec les plages prévues par votre laboratoire.

Exemple : Si le nom de la catégorie « Borderline » a été remplacé par « Retest » et que le seuil n'est plus la valeur par défaut de 0,80 mais 0,90 pour le sérum, le changement serait automatiquement appliqué au plasma. Après le chargement de l'ADD, un échantillon d'une valeur de 0,85 serait signalé comme « Négatif » s'il était analysé comme un échantillon de sérum, mais « Borderline » (plutôt que comme le « Négatif » prévu) s'il était analysé comme un échantillon de plasma.

L'interprétation des résultats par défaut recommandée par le feuillet technique du produit a été validée par Ortho et représente les performances de test attendues. Cependant, si votre laboratoire a modifié ces valeurs pour sa population de patients, cette anomalie pourrait générer une valeur de résultat qui n'est pas interprétée comme prévue pour certains échantillons de plasma.

**Si votre laboratoire a modifié ces valeurs, nous vous recommandons de revoir les résultats de vos échantillons de plasma et de les comparer à vos seuils prévus.** 

#### **Résolution**

### **L'anomalie sera résolue avec la version logicielle 3.6, qui devrait être disponible au troisième trimestre 2020.**

En attendant, l'ajout manuel des valeurs à la fois dans l'écran sérum ET l'écran plasma (même si l'écran plasma semble avoir déjà été mis à jour) évitera le problème en marquant correctement les modifications apportées aux deux fluides corporels avec M1.

Pour saisir manuellement ces valeurs pour Plasma dans Options & Configurations : accédez à Plasma, sélectionnez le test, sélectionnez Review/Edit Configuration, modifiez les champs qualitatifs pour qu'ils correspondent au sérum. S'ils semblent concordants à ce stade, retapez au moins une des modifications, puis appuyez sur Save.

Une fois les valeurs de plage qualitative mises à jour, chargez un ADD en sélectionnant Retain Configuration. Vérifiez que les valeurs du sérum et du plasma correspondent aux modifications prévues. Cela indique que les modifications ont été marquées d'un code M1 et seront conservées lorsque cette option sera utilisée lors des futurs chargements d'ADD.

#### **ACTIONS REQUISES**

- Passez en revue la liste des tests concernés et déterminez si des modifications ont été apportées au texte/aux plages de résultats qualitatifs par votre laboratoire dans l'écran Options & Configurations – Configure Assays – Review/Edit Configuration. Si votre laboratoire a précédemment modifié les valeurs qualitatives d'un ou de plusieurs tests, procédez comme suit avant de poursuivre le traitement de l'un de ces tests :
	- o Rechargez votre ADD actuel, en choisissant Retain Configuration. Si votre système est e-connecté, l'ADD actuel peut être rechargé même s'il n'apparaît pas dans la mailbox de l'écran System Status.
	- o Passez Options & Configuration Review/Edit Configuration en revue pour chaque test identifié ci-dessus. Si les valeurs de plasma ne correspondent pas à celles du sérum, saisissez manuellement les valeurs dans l'écran Plasma afin que le sérum et le plasma correspondent à votre modification prévue. Répétez l'opération pour chaque test modifié.
	- o Rechargez votre ADD actuel, en choisissant Retain Configuration. Vérifiez que vos modifications ont été conservées.
- Une réévaluation des résultats des patients précédemment rapportés est recommandée si vous identifiez une modification du test dans laquelle le sérum et le plasma ne correspondent pas. Comparez les résultats des échantillons de plasma pour ces tests à vos seuils prévus. Remarque : si votre système VITROS® est e-connecté, le Centre de solutions techniques Ortho Care peut vous aider à obtenir les résultats de vos patients au cours des 90 derniers jours.
- Si vous pensez que cette anomalie logicielle a affecté des résultats d'échantillons de votre laboratoire, veuillez contacter le Centre de solutions techniques Ortho Care.
- Remplissez puis renvoyez l'accusé de réception au plus tard le **19 juin 2020,** même si votre laboratoire n'est pas concerné par ce problème.
- Veuillez transmettre cette notification si le produit a été distribué en dehors de votre établissement.

#### **Coordonnées**

Veuillez accepter nos excuses pour le désagrément occasionné au sein de votre laboratoire. Si vous avez d'autres questions, veuillez contacter notre Centre de solutions technique Ortho Care™ au 03 88 65 47 33.

Nous vous prions d'agréer, Chère cliente, Cher client, l'expression de nos respectueuses salutations.

 Jean-Philippe Antoni QRC Specialist France & Benelux

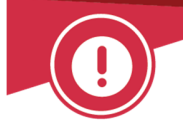

**Ortho Clinical Diagnostics** 

5 juin 2020

# **ACCUSE DE RECEPTION AVIS DE SECURITE URGENT**

## **Systèmes VITROS® – Modifications des paramètres du tests qualitatifs MicroWell non conservées**

Veuillez remplir et nous retourner ce certificat de réception avant le **19 JUIN 2020**

*Cachet du laboratoire obligatoire* 

 Nous certifions, Laboratoire…………………………………………… avoir l'avis de sécurité urgent concernant une anomalie logicielle affectant les paramètres des tests qualitatifs MicroWell lorsqu'ils sont utilisés sur les systèmes VITROS® 3600/5600/XT 7600.

Nous comprenons que notre laboratoire doit examiner la liste des tests concernés pour déterminer si une modification du texte/des plages de résultats qualitatifs a déjà été apportée à ces tests dans notre laboratoire. Si mon laboratoire a modifié les plages qualitatives, il pourrait exister des plages différentes définissant le texte et les plages de résultats qualitatifs pour le sérum et le plasma en raison de cette anomalie logicielle.

Veuillez choisir parmi les propositions suivantes :

- Mon laboratoire n'a modifié les plages qualitatives pour aucun test qualitatif MicroWell et n'est donc pas concerné par ce problème.
- $\Box$  Mon laboratoire utilise des plages qualitatives modifiées et a appliqué les actions requises pour s'assurer que les modifications du sérum et du plasma sont conservées pendant le chargement de l'ADD.
- $\Box$  Mon laboratoire souhaite qu'Ortho examine nos données patient via e-connectivité.

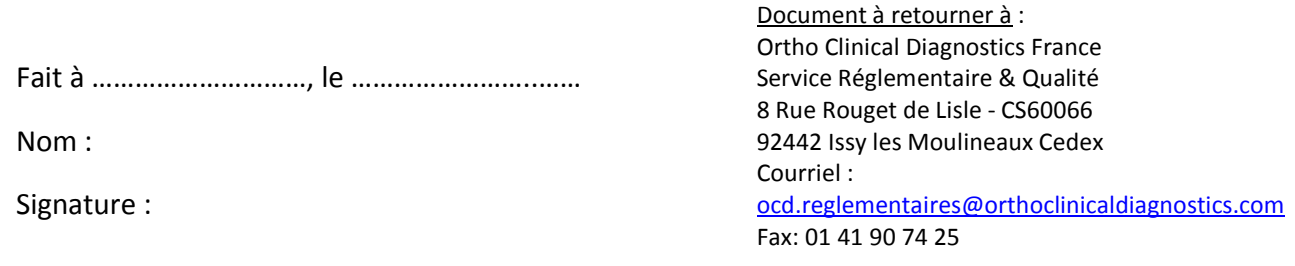